## Changing the Sales Tax

Please copy the attached file (TAXES.IIF) to this exact location:

C:\tcpserv\consoles.fld

This is the file that controls the taxes in the WINS system. If you want to change the tax rate, please open the file with notepad or wordpad, find the tax rate (see below)

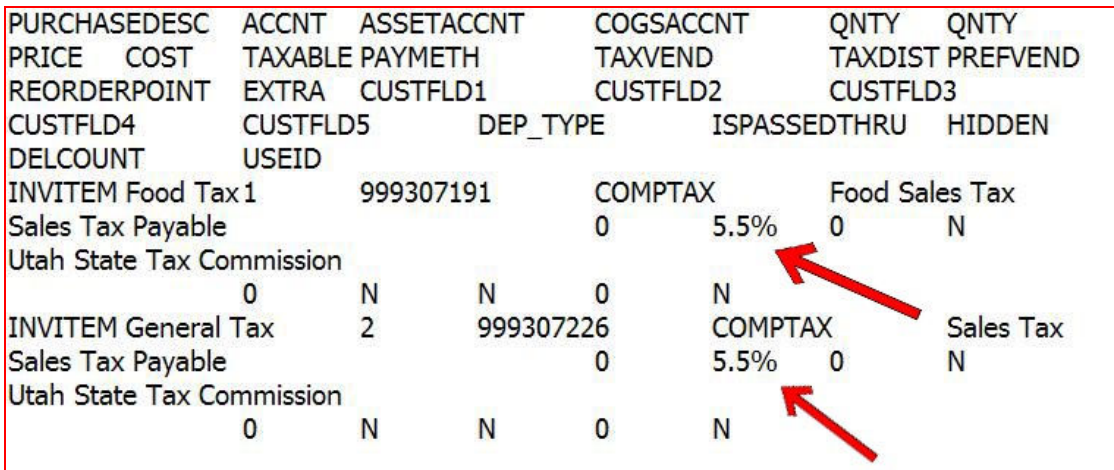

You should only modify the 5.5% by changing only the numbers in this file. Be careful not to add or remove anything else in this file, such as spaces.

If you sales tax rate is 8.25, simply change the 5.5 to 8.25.

 After you make the changes, close the window (say yes to save the file), and your tax rate has just been adjusted for WINS.